# **PROGRAMA COMPUTACIONAL PARA O DIMENSIONAMENTO DE VIGAS RETANGULARES DE CONCRETO ARMADO CONFORME A NBR 6118:2014**

Antônio Vitor Barbosa Fernandes Vinicius Costa Correia Cassius Gomes de Oliveira

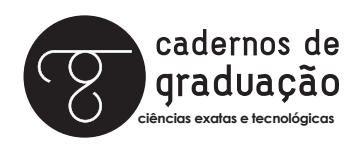

Engenharia Civil

ISSN IMPRESSO 1980-1777 ISSN ELETRÔNICO 2316-3135

### **RESUMO**

No dimensionamento de estruturas de concreto armado, umas das etapas mais importantes é o dimensionamento de vigas submetidas à flexão simples e força cortante, que quando calculado de forma analítica, muitas das vezes pode se tornar uma atividade cansativa, trabalhosa e sujeita a erros. Por isso é fundamental a utilização de softwares que auxiliem nesse processo. Neste sentido, o objetivo geral deste trabalho consiste em desenvolver uma programação que seja capaz de dimensionar vigas retangulares de concreto armado submetidas às solicitações de flexão simples e força cortante, atendendo aos requisitos da NBR 6118:2014 –Projeto de estruturas de concreto. Inicialmente foi utilizado o Microsoft Office Excel para a realização dos cálculos e estudo, como forma de identificar possíveis problemas na formulação, logo após foi criado um algoritmo e lançado para a linguagem do software Scilab. A eficácia do aplicativo foi comprovada por meio de comparação com resoluções analíticas. Com isso foi possível inferir que a automatização do dimensionamento de vigas retangulares de concreto armado atingiu as metas propostas em termos de funcionalidade, obtendo-se resultados satisfatórios.

### **PALAVRAS-CHAVE:**

Concreto Armado. Vigas Retangulares. Lógica de Programação. Scilab.

### **ABSTRACT**

One of the most important steps of designing reinforced concrete is the dimensioning of beams subjected to simple bending moment and shear force. When the design is followed by an analytical calculation, it can turn into a tiring and laborious activity subjected to mistakes. Thus, using computer programs is essential to assist with this process. In this regard, the general goal of this work consists in developing a software which is capable of designing rectangular reinforced concrete beams submitted to simple bending moment and shear force, in compliance with the NBR 6118:2014 – Projeto de estruturas de concreto. Firstly, it was used Microsoft Office Excel for a previous calculus study, as a way to identify potential problems in the coding procedures. Next, it was created an algorithm to be imported to Scilab software. The efficiency of the app was verified throughout comparison with analytical resolutions. Thereby it was concluded that the automation of designing rectangular reinforced concrete beams achieved its goals in terms of functionality, producing good results.

### **KEYWORDS:**

Reinforced concrete; Rectangular beams; Programming logic; Scilab

# **1 INTRODUÇÃO**

No Brasil, o sistema estrutural de concreto armado é o mais empregado na construção civil, isso se deve a sua facilidade em ser moldado em qualquer formato, quando respeitadas às normas técnicas, e possuir alta durabilidade. A maioria das edificações construídas nas áreas urbanas brasileiras é baseada nesse sistema, tanto as construções formais e legalizadas, quanto às informais. Estas estruturas de concreto armado têm como principal componente o cimento, que é um dos materiais mais consumidos no país.

Por ser um sistema muito empregado, há uma grande preocupação em relação à economia, seja ela no consumo de materiais, no custo de mão de obra e na diminuição do desperdício. A busca dessa economia provocou o aumento em pesquisas relacionadas a estruturas de concreto armado. Assim, oferecendo maior economia e segurança, reduzindo assim, o custo final da obra.

No passado, os engenheiros elaboraram cálculos complexos e extensos de forma analítica e trabalhosa. Com a utilização de ferramentas computacionais que auxilia na analise e no dimensionamento de estruturas, isso mudou e trouxe uma melhora na precisão e na qualidade dos cálculos, proporcionando ao engenheiro mais tempo para a análise dos resultados, o que possibilita obter estruturas com um melhor planejamento e concepção estrutural.

A TQS Informática Ltda. foi uma das pioneiras na automatização no processo de dimensionamento de estruturas, possibilitando transpor o cálculo manual para os computadores.Fundada em 1986, a TQS começou seus trabalhos de automatização no Brasil com o CAD/Viga para o dimensionamento e detalhamento de vigas. Em 1998 ela avançou, e lançou no mercado o CAD/Pilar voltado para o cálculo de pilares e o CAD/Laje para o cálculo de lajes. No ano 2000, esta empresa lança o CAD/TQS para Windows que engloba todos os elementos estruturais.

Com a proposta de auxiliar o processo de automatização do dimensionamento de estruturas, surge como ferramenta fundamental, a programação, que possibilita maior rapidez em obter as soluções de problemas relacionados aos cálculos de estruturas de modo cada vez mais preciso. Um dos softwares que vem se tornando destaque na engenharia é o Scilab, por ser uma poderosa ferramenta computacional gratuita e possuir um ambiente de programação interativo, o qual permite a criação de programas numéricos, por meio de uma linguagem de programação própria.

Assim, o objetivo deste trabalho consiste em desenvolver uma programação que seja capaz de dimensionar vigas retangulares de concreto armado submetidas às solicitações de flexão simples e força cortante. Atendendo aos requisitos da NBR 6118:2014 – Projeto de estruturas de concreto, em seu Estado-Limite Último (ELU) para que seja garantida a segurança e durabilidade.

### **2 REFERENCIAL TEÓRICO**

#### **2.1 CONCRETO ARMADO**

Segundo Weber (2014), o concreto armado é um material de construção resultante da união do concreto simples e de barras de aço, envolvidas pelo concreto, com perfeita aderência entre os dois materiais, de tal maneira que resistam ambos solidariamente aos esforços a que forem submetidos.

Uma estrutura não pode ser formada apenas de concreto, pois o concreto simples apresenta pequena resistência à tração e funciona de maneira frágil e para contornar a limitação do concreto. Assim, o aço é empregado em conjunto com o concreto e convenientemente posicionado na peça de modo a resistir à tração (VIRGOLINO; PELLEGRINO NETO, 2015). Tal armadura é chamada de passiva, o que significa que as tensões e deformações nela existentes devem-se exclusivamente às ações externas aplicadas na peça. O trabalho conjunto do concreto e do aço é possível porque os coeficientes de dilatação térmica dos dois materiais são praticamente iguais (BASTOS, 2014). Segundo a NBR 6118:2014 (ITEM 8.2.2), a massa especifica do concreto armado é 2500 kg/m³.

Este trabalho conjunto entre o concreto e a armadura fica bem caracterizado na comparação de uma viga sem armadura e com armadura; supondo que as forças aplicadas sobre as vigas aumentem gradativamente de zero até a ruptura, a viga sem armadura rompe bruscamente tão logo inicia-se a primeira fissura, o que ocorre quando a tensão de tração atuante alcança a resistência do concreto à tração (BASTOS, 2014).

### **2.2 VIGA**

De acordo com a NBR 6118:2014 (ITEM 14.4.1.1) vigas são "elementos lineares em que a flexão é preponderante". Podem ser dispostas horizontalmente ou inclinadas, com um ou mais apoios (móvel ou fixo), engastes etc., de tal forma a garantir que tais barras sejam no mínimo isostáticas. Segundo Carvalho e Figueiredo Filho (2015), para combater a flexão e a força cortante é necessário calcular a armadura longitudinal e transversal da viga. O dimensionamento é feito no estado-limite de último, impondo que na seção mais solicitada sejam alcançadas as deformações específicas limites dos materiais. Em outras palavras, o estado-limite de último pode ocorrer tanto pela ruptura do concreto comprimido quando pela deformação excessiva da armadura tracionada.

O cálculo de viga consiste em dimensionar a altura e largura de sua seção transversal, avaliar a quantidade de aço necessária para a confecção das armaduras e detalhar as dimensões de cada barra de aço utilizada, baseando em parâmetros iniciais impostos pelas vinculações, números de vão, materiais utilizados, interação entre vãos, condições de estabilidade e, principalmente, pelo carregamento solicitante, tendo como finalidade garantir, com segurança adequada, que a estrutura mantenha certas características que possibilitem a utilização satisfatória da construção, durante sua vida útil, para a finalidade às quais foi concebida (BORGES, 2010; CARVALHO; FIGUEIREDO FILHO, 2015).

### **2.3 ELEMENTOS ESTRUTURAIS DE UMA VIGA**

As vigas de concreto armado possuem alguns elementos estruturais como:

### **2.3.1 Armadura Longitudinal**

A armadura longitudinal é formada por barras de aço de eixo retilíneo e seção transversal circular. Estas barras são dispostas na região tracionada da viga no caso da chamada armadura simples, denominada (AS), e quando necessário na região tracionada e comprimida, denominada (A'S), no caso de armadura dupla, como pode ser observado na Figura 1 (BARBATO, 2007).

Ainda de acordo com o mesmo autor, quando se utiliza armadura simples, as barras devem absorver todos os esforços (tensões) de tração gerados pelo momento aplicado. Caso seja empregada armadura dupla, parte das barras absorve os esforços de tração produzidos pelo momento e parte colabora com o concreto aumentando a resistência da região comprimida da viga, caso não haja a necessidade será utilizada barras de sustentação ou também chamada de armaduras construtivas.

Figura 1 – Demonstração da armadura de tração (A $_{\rm s}$ ) e de compressão (A $'_{\rm s}$ ) em uma viga

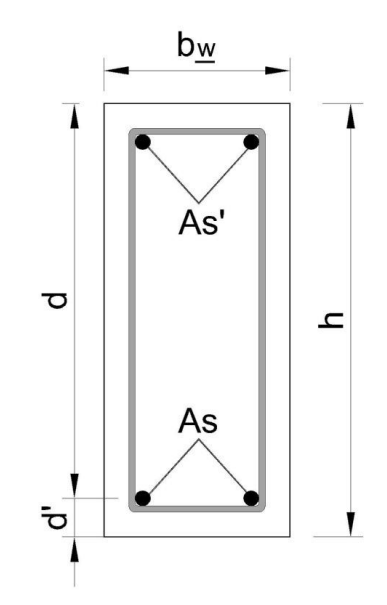

Fonte: Acervo do autor (2016).

#### **2.3.2 Armadura transversal**

A armadura transversal ou de cisalhamento pode ser constituída por estribos ou barras longitudinais curvadas, conforme a Figura 2. Essas barras curvadas, também conhecidas como cavaletes, eram comuns até os anos 1970 e não são mais usadas atualmente, principalmente por razões construtivas. As armaduras transversais têm a função de resistir aos esforços de tração decorrente do cisalhamento e impedir a ruptura por fendilhamento, por causar uma compressão transversal favorável a essa amarração. Atualmente o estribo é a armadura transversal mais usada, sendo necessário o uso de ancoragem no banzo comprimido da viga, também chamados de porta estribos (PINHEIRO et al., 2010; CORREIA, 2012).

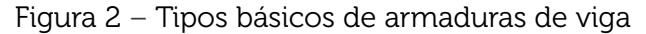

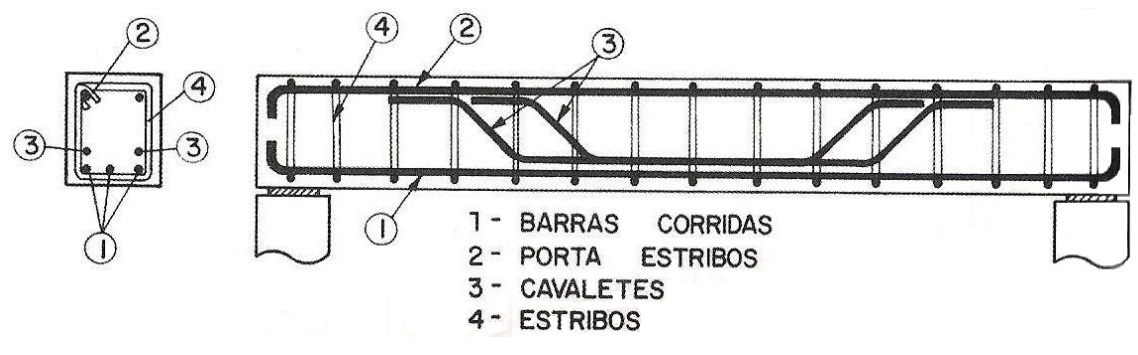

Fonte: Fusco (2008).

# **2.4 DOMÍNIOS DE DEFORMAÇÃO NA SEÇÃO TRANSVERSAL**

Almeida (2002) afirma que os arranjos possíveis do diagrama de deformações correspondentes ao estado-limite último para uma seção submetida a solicitações normais propõem a delimitação de regiões, chamadas domínios de deformações, onde poderá estar contido o diagrama de deformações referente a um determinado caso de solicitação normal quando o estado-limite último for atingido.

A Figura 3 mostra o diagrama de deformação da seção transversal pouco antes de sua ruptura. Nela são mencionados os casos de solicitação possíveis para cada um dos domínios de deformação, variando-se a posição da linha neutra de -∞a +∞, ou seja, das solicitações de tração uniforme à compressão uniforme (CÉZAR JÚNIOR; SILVA, 2010).

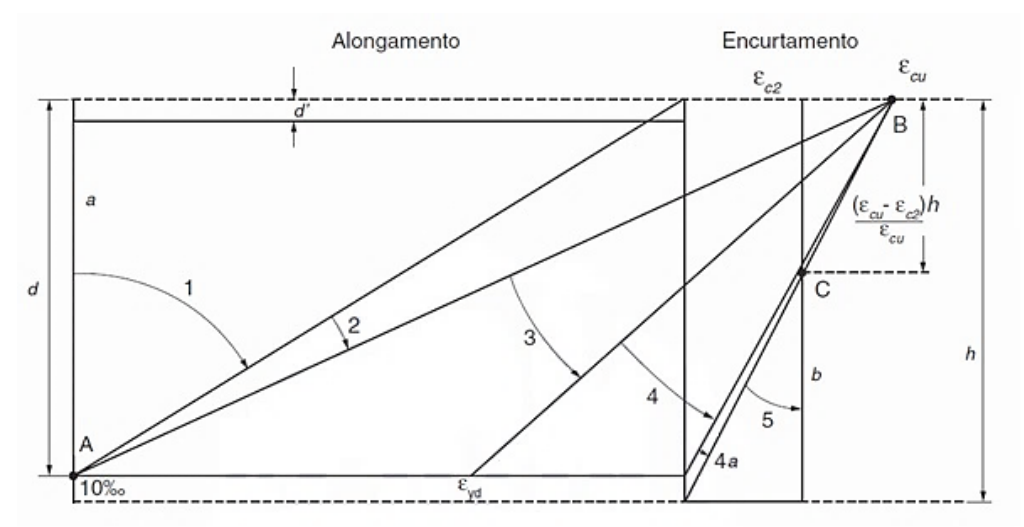

Figura 3 – Domínios de estado-limite último de uma seção transversal

Fonte: NBR 6118:2014.

### a) Domínio 1

No domínio 1 ocorre tração não uniforme e de pequenas excentricidades, com a ausência de compressão. O início do domínio é caracterizado pelo alongamento máximo do aço nas duas bordas, assim  $\mathcal{E}_\text{S}{=}\;10{,}0\%$ 0 e  $\mathcal{E}_\text{C}{=}\;10{,}0\%$ . A posição da linha neutra é dada por x=-∞e no final do domínio e dado por:  $\rm \mathcal{E}_{\rm \mathcal{S}}$ = 10,0‰ e  $\rm \mathcal{E}_{\rm \mathcal{C}}$  = 0,0‰, e a posição da linha neutra variando em x > −∞ até x ≤ 0 (fora da seção). A principal consideração para efeito de dimensionamento neste domínio é a contabilização dos esforços resistentes apenas nas armaduras, desprezando-se a resistência à tração do concreto (MELO, 2015).

### b) Domínio 2

Segundo Fusco (1981), o estado-limite de último é caracterizado pela deformação  $\rm \mathcal{E}_{\rm \mathcal{S}}$ = 10,0‰. A linha neutra corta a seção transversal e cobre o campo de profundi-

dade desde x > 0 até x ≤ 0,259d, havendo na peça um banzo tracionado, mas o concreto da zona comprimida não atinge a ruptura, pois esta somente poderá acontecer na posição limite do fim do domínio 2, quando então  $\mathcal{E}_{\rm c}$  = 3,5‰.

#### c) Domínio 3

No domínio 3 a deformação de encurtamento na fibra mais comprimida corresponde ao valor último ( $\mathcal{E}_c$ ), de 3,5‰ para os concretos do grupo I de resistência ( $f_{ck}$ ≤ 50 MPa). A deformação de alongamento na armadura tracionada varia entre  $\mathcal{E}_{\text{yd}}$  (deformação de início de escoamento do aço) e 10 ‰, o que significa que a armadura escoa certo valor. A tensão na armadura é a máxima permitida, igual à  $\bm{\mathsf{f}}_{\mathsf{y}\mathsf{d}'}$  pois qualquer que seja a deformação entre  $\bm{\mathcal{E}}_{\mathsf{y}\mathsf{d}}$  e 10 ‰ (zona útil), a tensão será f<sub>ya</sub>. Isso resulta, assim como no domínio 2, a armadura também é econômica no domínio 3 (BASTOS, 2015).

Ainda segundo o mesmo autor, neste domínio, tanto o concreto comprimido quanto o aço tracionado são aproveitados ao máximo, diferentemente do domínio 2, onde o concreto tem deformações de encurtamento menores que a máxima  $(\mathcal{E}_c)$ . A ruptura no domínio 3 é também chamada com "aviso prévio", pois a armadura, ao escoar, acarretará fissuras visíveis na viga, antes que o concreto alcance a ruptura por esmagamento;

### d) Domínio 4

É caracterizada pela flexão simples ou composta com ruptura à compressão do concreto ( $\epsilon_{\rm c}$  =3,5‰) e sem escoamento do aço ( $\epsilon_{\rm s}$ < Eyd). A linha neutra corta a seção. A ruptura da peça ocorre de forma frágil sem aviso, pois o concreto rompe antes que a armadura tracionada se deforme excessivamente, característica de seções superarmadas. Utiliza-se ao máximo a resistência do concreto e desprezando-se as propriedades resistentes do aço, perdendo-se assim a deformação da estrutura. Procura-se evitar o dimensionamento neste domínio (CARVALHO, 2012; CLÍMACO, 2008).

#### e) Domínio 4a

Pinheiro e outros autores (2003) afirmam que no domínio as duas armaduras são comprimidas e a ruína ainda ocorre com  $\mathcal{E}_{c}$  = 3,5‰ na borda comprimida. Como as duas armaduras são comprimidas, existe apenas uma pequena região de concreto tracionada próxima a uma das bordas da seção, e, portanto essa armadura é muito mal aproveitada. A linha neutra encontra-se entre d e h. Esta situação só é possível na flexo-compressão.

#### f) Domínio 5

O domínio 5 refere-se à compressão não uniforme, tendo toda a seção de concreto comprimida. A linha neutra não corta a seção e estende o campo de profundidade da linha neutra desde x > h até x  $\leq +\infty$ . A reta do diagrama de deformações na seção passa pelo ponto C, afastado da borda mais comprimida de  $\frac{(\varepsilon_{cu}-\varepsilon_{c2})h}{\varepsilon_{cu}}$  da altura total da seção e correspondente a um encurtamento de 2,0‰. O estado-limite último é atingido pela ruptura do concreto comprimido com encurtamento na borda mais comprimida situado entre 3,5‰ e 2,0‰, dependendo da posição da linha neutra, mas constante e igual a 2,0‰na fibra que passa pelo ponto C (ALMEIDA, 2002).

### **2.5 ANALOGIA DA TRELIÇA DE MÖRSCH**

A determinação das armaduras necessárias para resistir às forças cortantes é realizada por meio de uma analogia de treliça usualmente chamada por analogia clássica ou analogia da treliça de Mörsch, na qual, acredita-se que, após a fissura, a resistência à força cortante é balanceada pela combinação de bielas de compressão de concreto e diagonais tracionadas seguindo as trajetórias das tensões principais (FUSCO, 2008; ARAÚJO, 2014).

O modelo de Mörsch faz uma comparação entre uma viga e uma treliça, de banzos paralelos e isostáticos, em que o elemento resistente da viga é as armaduras longitudinais e transversais somadas com o concreto comprimido, cujas intersecções entre esses elementos formam os nós da treliça, conforme a Figura 4 (CARVALHO; FIGUEIREDO FILHO, 2015).

Figura 4 – Analogia da treliça

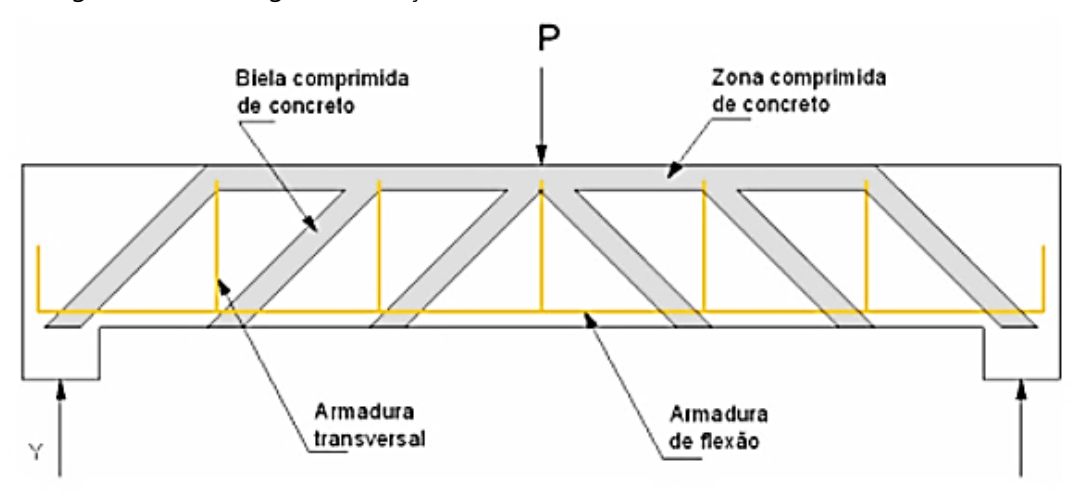

Fonte: Mattos (2010).

A analogia clássica da treliça baseia-se na superposição de várias treliças isostáticas de elementos simples com banzos paralelos, diagonais comprimidas com inclinação de 45° em relação ao eixo longitudinal da peça, e diagonais tracionadas com inclinação qualquer entre 45°e 90°, que representam uma treliça em malha bem mais próxima da realidade e com alto grau de hiperestaticidade (CARELLI, 2002).

A teoria da treliça de Mörsch não tem campo de aplicação limitado ao estádio II e pode ser mantida, até mesmo com maiores fundamentos, no estádio III, proporcionando o cálculo da armadura transversal na ruptura (CARNEIRO, 1963).

Araújo (2014) sita duas treliças de Mörsch: a original é chamada de treliça clássica de Mörsch, que admitiu que as bielas de compressão estivessem inclinadas a 45º em relação ao eixo da viga, proporcionando uma armadura transversal superior à necessária; e a segunda surgiu em decorrência desse super dimensionamento, denominada treliça generalizada de Mörsch, a qual possui alterações no modelo original.

Para o dimensionamento da armadura transversal foi utilizado o Modelo de Cálculo I, por ser o modelo mais simplificado e ser muito usual em disciplinas de concreto armado. Apresenta a parcela de esforço cortante absorvida por mecanismos complementares ao de treliça constante. Adota as diagonais de compressão inclinadas de θ = 45º em relação ao eixo do elemento estrutural e trata a parcela complementar Vc como um valor constante, independente de  $V_{sd}$ , não sofrendo redução com o aumento do esforço cortante de cálculo.

### **2.6 AUTOMATIZAÇÃO COMPUTACIONAL**

### **2.6.1 Considerações iniciais**

Segundo Guimarães e Lages (1994 apud LOPES, 2004), a automatização de tarefas, cálculos e outros procedimentos é um aspecto importante da sociedade moderna. Na engenharia civil, o desenvolvimento tecnológico tem em alguma parte do seu processo de desenvolvimento elementos fundamentais de análise e execução de tarefas feitas sejam com extrema rapidez, complexidade, repetição eficiente e precisão. Tais situações são apropriadas para a automatização, ou seja, realizadas por um computador.

### **2.6.2 Software Scilab**

O Scilab – iniciais em inglês para Scientific Laboratory, é um software para ser aplicado em ambientes de cálculos numéricos. É uma ferramenta de alto desempenho, utilizado em situações que requeiram soluções baseadas em complexos cálculos numéricos, sendo manipulada interativamente ou por meio de programação (LEITE, 2009). O Scilab faz parte de um grupo de softwares que simula ambiente de computação numérica, como o MatLab, Octave, Maple etc. A única diferença é que o Scilab é gratuito.

### **3 METODOLOGIA**

O objetivo deste capítulo é apresentar a metodologia utilizada no desenvolvimento do trabalho, desde a revisão bibliográfica até os roteiros de cálculo para dimensionamento de vigas retangulares de concreto armado, estas vigas são avaliadas segundo critérios e parâmetros de dimensionamento conforme a NBR 6118:2014. Para realização deste trabalho foi utilizado como base o programa Microsoft Office Excel e em seguido foi utilizado o software Scilab (VERSÃO 5.2.1).

### **3.1 UNIVERSO DA PESQUISA**

O Microsoft Office Excel foi utilizado para a realização dos cálculos e estudo, como forma avaliar e validar a formulação (FIGURAS 5 e 6). Por ser um programa simples na manipulação dos dados, foram utilizadas fórmulas, inserindo funções em suas células, gerando uma interface inicial dos dados de entrada e de saída com clareza na exposição dos resultados.

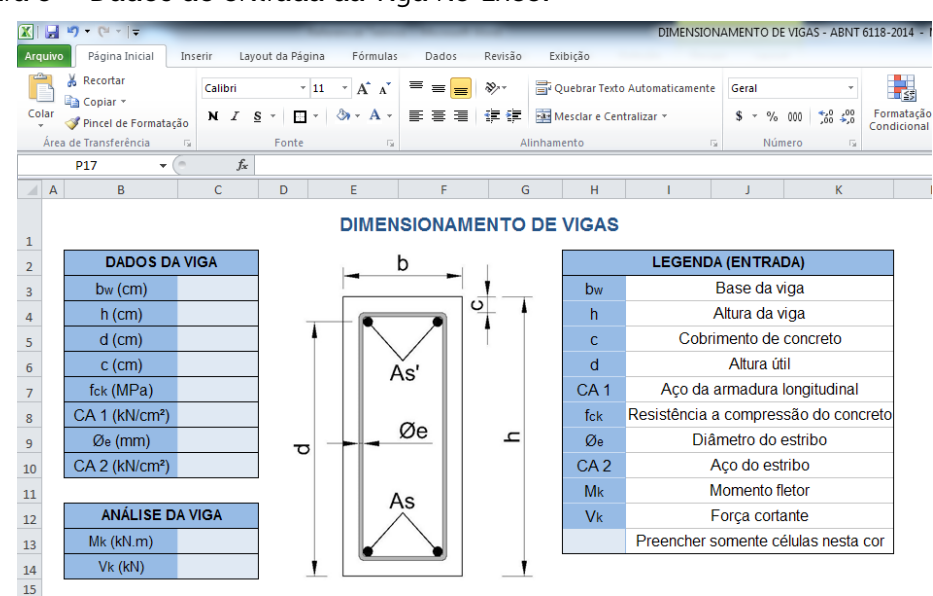

Figura 5 – Dados de entrada da viga no Excel

Fonte: Acervo do autor (2016).

Figura 6 – Dados de saída da viga (resultado) no Excel

| 17                   | As $(cm2)$                | <b>ARM. LONGITUDINAL</b> |             | <b>LEGENDA (SAÍDA)</b>        |  |  |
|----------------------|---------------------------|--------------------------|-------------|-------------------------------|--|--|
| 18<br>$\frac{1}{19}$ | A's (cm <sup>2</sup> )    |                          | As          | Área de aço tracionada        |  |  |
|                      | <b>Domínio</b>            |                          | A's         | Área de aço comprimida        |  |  |
|                      | <b>Ductilidade</b>        |                          | IN.         | Profundidade da linha neutra  |  |  |
|                      | $LN$ (cm)                 |                          | Kx          | Parâmetro para o domínio      |  |  |
|                      | <b>Kx</b>                 |                          | Md          | Momento fletor de cálculo     |  |  |
|                      | Md (kN.m)                 |                          | <b>Mlim</b> | Momento resistente de cálculo |  |  |
|                      | Mlim (kN.m)               |                          | Asmáx       | Área de aco máxima            |  |  |
|                      | Taxa de arm.              |                          | Asmin       | Área de aço mínima            |  |  |
|                      | Asmáx. (cm <sup>2</sup> ) | <b>ESTRIBO</b>           |             |                               |  |  |
|                      | Asmin. (cm <sup>2</sup> ) |                          |             |                               |  |  |
|                      |                           |                          |             |                               |  |  |

Fonte: Acervo do autor (2016).

Em seguida utilizou-se o Scilab para a obtenção de todos os resultados. O Scilab é um software gratuito que possui uma linguagem de programação própria que permite a criação de programas numéricos. Sua linguagem empregada é relativamente simples e facilmente compreendida.

### **3.2 COLETA E ANÁLISE DE DADOS**

Este trabalho foi fundamentado em pesquisas publicadas em livros, artigos científicos, monografias de graduação, dissertações de mestrado, teses de doutorado e principalmente na NBR 6118:2014.

Para complemento da pesquisa foram realizados alguns cálculos como exemplos didáticos com o aplicativo para demonstrar seus diferentes resultados a partir da variação dos dados de entrada. Posteriormente foram feitos os cálculos manuais, para comprovar a eficiência da programação, utilizando o método de cálculo indicado por Carvalho e Figueiredo Filho (2015), buscando atender os requisitos impostos pela NBR 6118:2014.

Seis exemplos foram analisados a fim de avaliar todas as situações possíveis. Em que a resistência a compressão do concreto foi variada de 20 a 60 MPa, podendo chegar até 90 MPa, atendendo os requisitos da NBR 6118:2014. Foram explorados os três tipos de aço comerciais, o CA25, CA50 e CA60, para armadura longitudinal e transversal, conforme a Tabela 1.

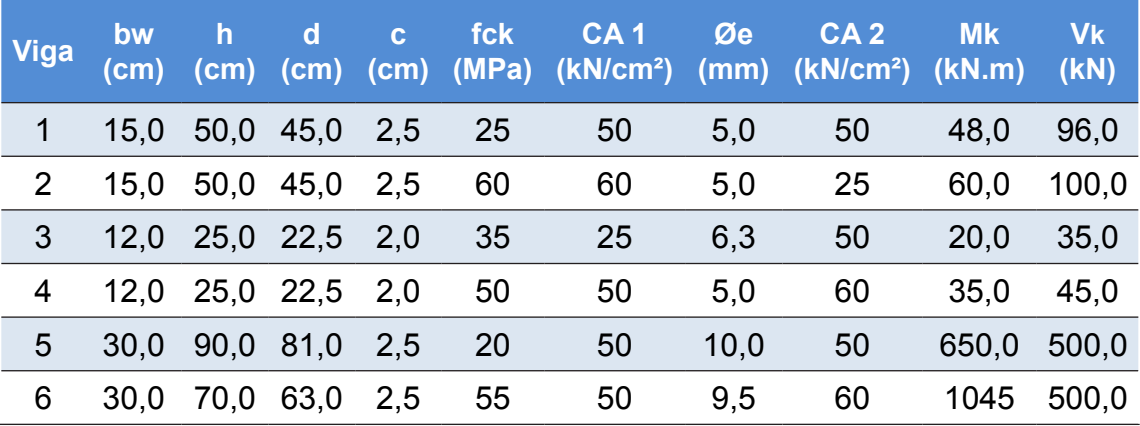

Tabela 1 – Dados de entrada dos exemplos estudados

Fonte: Acervo do autor (2016).

# **3.3 LÓGICA UTILIZADA NA PROGRAMAÇÃO**

Após o desenvolvimento dos roteiros de cálculo foram desenvolvidos fluxogramas para um melhor entendimento dos algoritmos de programação utilizados para o dimensionamento das vigas (FIGURAS 7 e 8).

Fluxograma é a técnica para se registrar um processo de forma compacta. Sua finalidade é de tornar possível a compreensão do processo e posterior melhoria, tendo como objetivo representar de forma gráfica as diversas etapas do processo de dimensionamento.

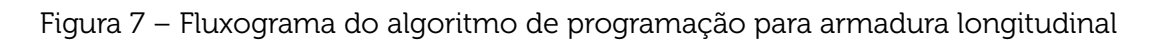

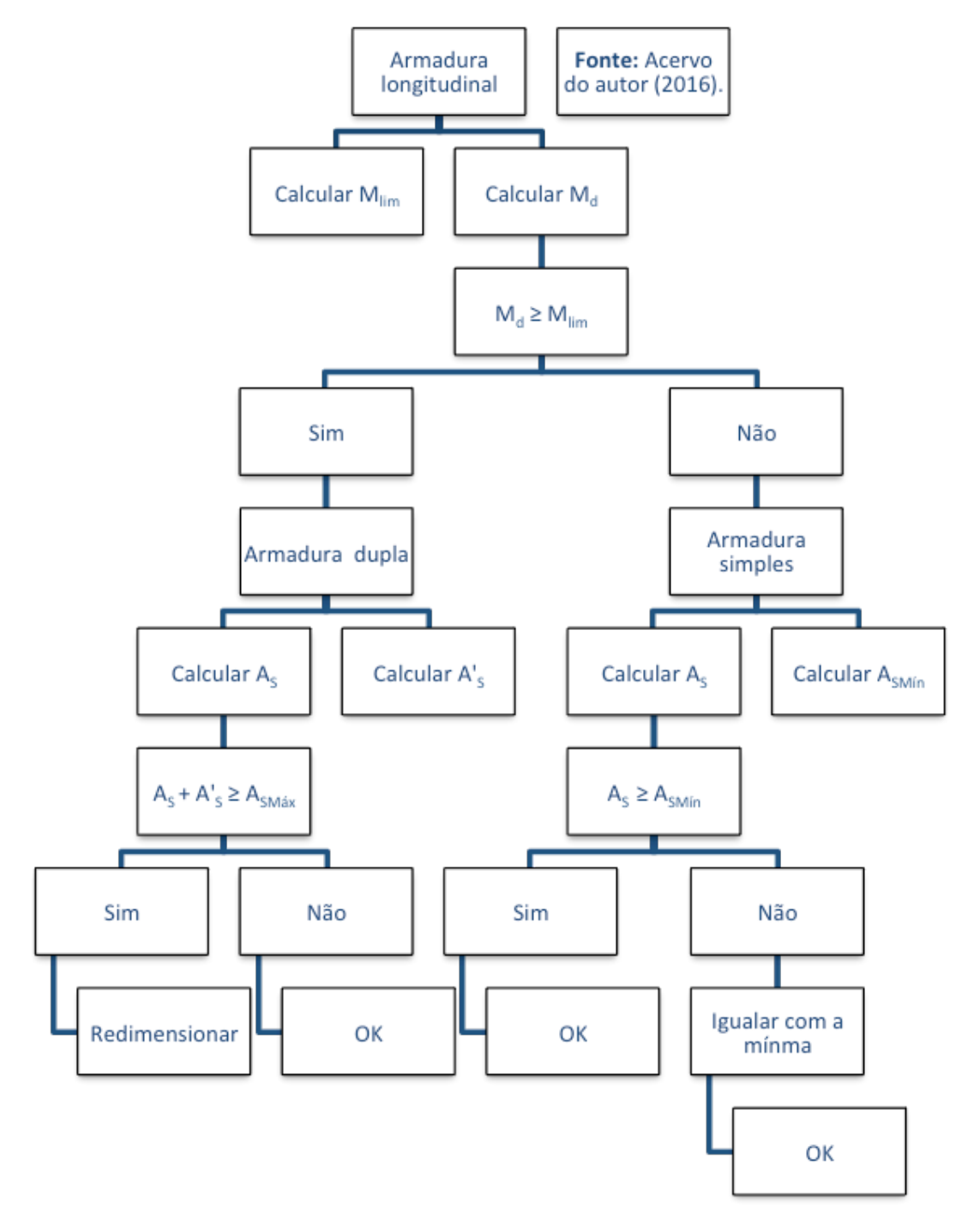

Fonte: Acervo do autor (2016).

Figura 8 – Fluxograma do algoritmo de programação para armadura transversal

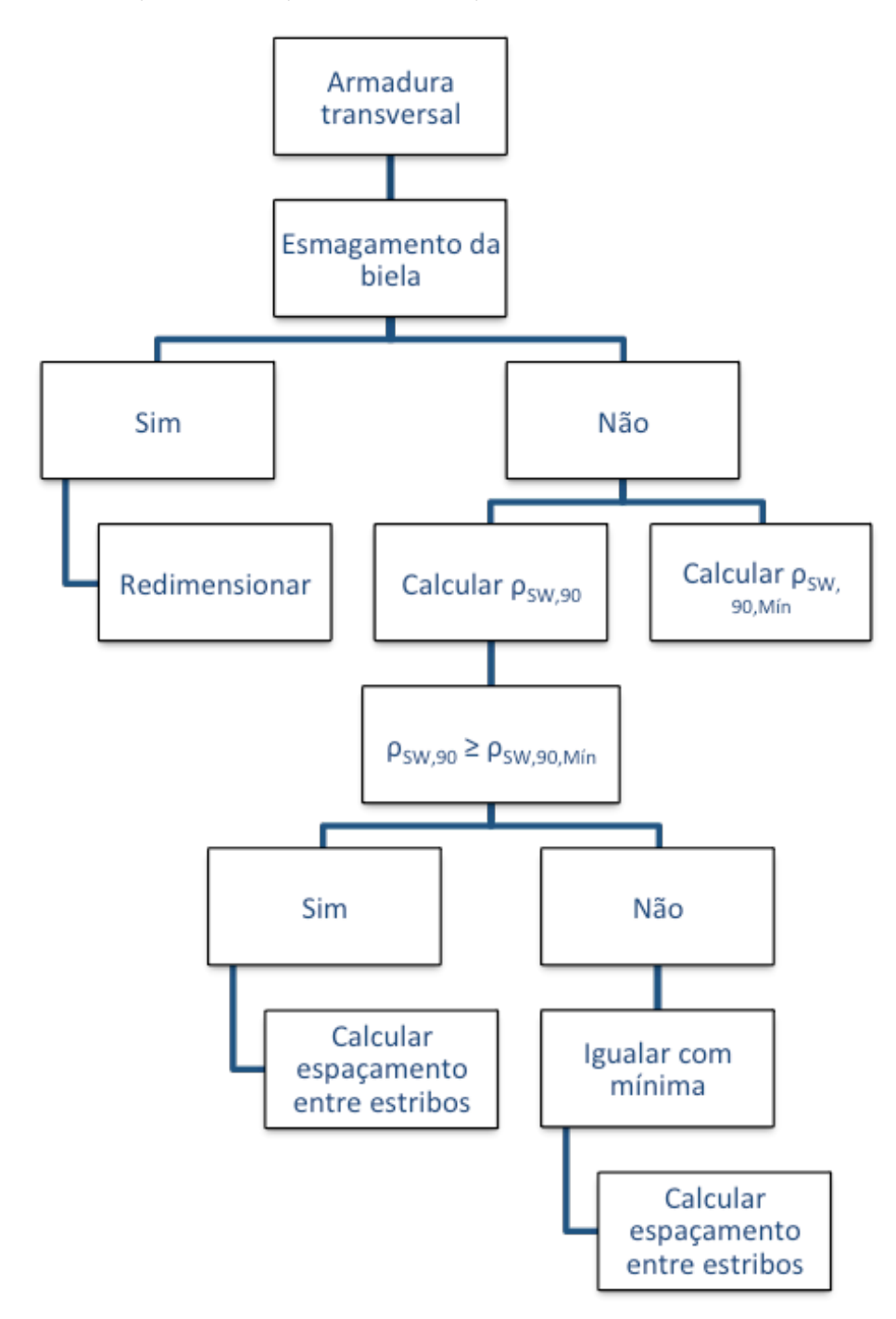

Fonte: Acervo do autor (2016).

Para obter mais detalhes sobre o código de programação utilizado, o mesmo encontra-se no apêndice A.

### **4 RESULTADOS E DISCUSSÃO**

Neste capítulo foram feitas as análises dos resultados, mostrando os dados de saída, o roteiro de utilização do programa e alguns erros de segurança.

# **4.1 DADOS DE SAÍDA**

Com o propósito de analisar o método e comparar os resultados apresentados, foram selecionadas seis vigas com diferentes seções,  $f_{c,k}$ , valores característicos da resistência de escoamento do aço, diâmetro da armadura transversal e esforços solicitantes. Ao alterar essas variáveis, foi possível apresentar três situações possíveis de domínio de deformação, as quais, duas vigas em que a posição da linha neutra se encontra no domínio 2, duas vigas em que a posição da linha neutra se encontra no domínio 3 e por fim duas vigas que a posição da linha neutra se encontra no domínio 4. Os resultados estão apresentados nas Tabelas 2 e 3.

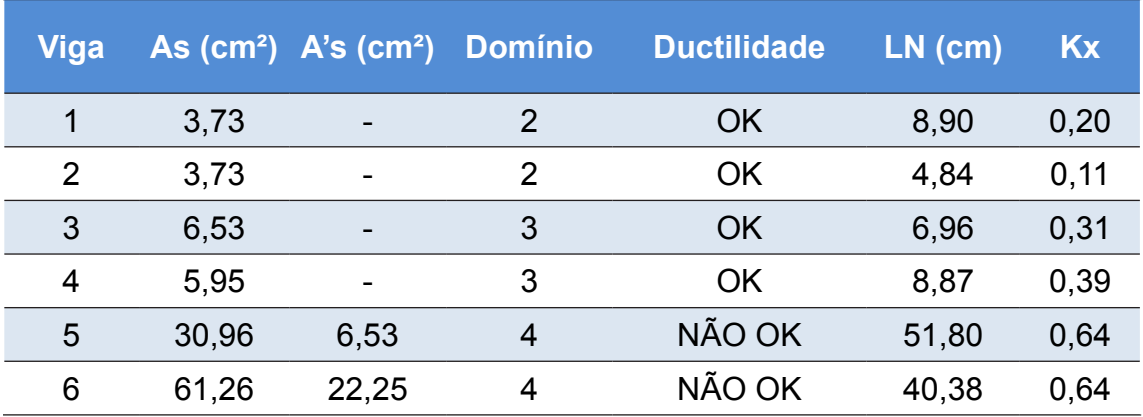

Tabela 2 – Dados de saídados exemplos estudados

Fonte: Acervo do autor (2016).

Tabela 3 – Dados de saída dos exemplos estudados (continuação)

| <b>Viga</b> | <b>Md</b><br>(KN.m) | <b>Mlim</b><br>(KN.m) | <b>Taxa de</b><br>armadura. | Asmáx.<br>$\text{(cm}^2)$ | Asmin.<br>$\mathsf{(cm^2)}$ | <b>Estribo</b>      |
|-------------|---------------------|-----------------------|-----------------------------|---------------------------|-----------------------------|---------------------|
| 1           | 67,20               | 136,10                | 0,50%                       | 30,00                     | 1,15                        | Ø 5,0 mm c/ 8,0 cm  |
| 2           | 84,0                | 246,46                | 0,50%                       | 30,00                     | 1,61                        | Ø 5,0 mm c/ 7,0 cm  |
| 3           | 28,0                | 38,11                 | 2,18%                       | 12,00                     | 1,15                        | Ø 6,3 mm c/ 20,0 cm |
| 4           | 49,0                | 54,44                 | 1,98%                       | 12,00                     | 0,73                        | Ø 5.0 mm c/ 11,0 cm |
| 5           | 910,0               | 705,55                | 1,39%                       | 108,00                    | 4,05                        | Ø 10,0 mm c/ 9,0 cm |
| 6           | 1463,0              | 921,26                | 3,98%                       | 84,00                     | 5,20                        | Ø 9,5 mm c/ 7,0 cm  |

Fonte: Acervo do autor (2016).

Após realizar os dimensionamentos das vigas indicados na Tabela 1, foi observado que os dados de saída da programação se mostram de forma clara e objetiva, identificando as possíveis situações presentes a cada cálculo. As Figuras 9 e 10 exemplificam a formatação dos dados de saída no Scilab.

Figura 9 – Dados de Saída da viga 3

```
Scilab 5.5.1 Console
Arquivo Editar Controle Aplicativos ?
2 B | X Q O | C | B | B | T | X | + 0
 As (cm<sup>2</sup>): 6.533
 A`s (cm<sup>2</sup>): Sustentação
 DOMÍNIO: 3
 DUCTILIDADE: OK
 LN (cm): 6.962
 Kx: 0.309
 Md (kN.m):28
 Mlim (kN.m): 38.108
 Taxa: 2.18%Asmax (cm<sup>2</sup>): 12
 Asmin (cm<sup>2</sup>): 1.152
 ESTRIBO: Ø 6.3 mm c/20 cm
- ->
```
Fonte: Software Scilab.

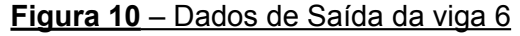

```
Scilab 5.5.1 Console
Arquivo Editar Controle Aplicativos ?
2 B | X Q O | O | B | B | 5 | X | + 0
 As (cm<sup>2</sup>): 61.26
 A`s (cm<sup>2</sup>): 22.25
 DOMÍNIO: 4
 DUCTILIDADE: NÃO OK
 LN (cm): 40.38
 Kx: 0.641
 Md (kN.m): 1463
 Mlim (kN.m): 921.26
 Taxa: 3.98 %
 Asmax (cm<sup>2</sup>): 84
 Asmin (cm<sup>2</sup>): 5.2
 ESTRIBO: Ø 9.5 mm c/ 7 cm
- ->
```
Fonte: Software Scilab.

Foi realizado o dimensionamento das vigas de forma manual, a fim de comprovar os resultados e a eficácia da programação.

# **4.2 ROTEIRO PARA UTILIZAÇÃO DA PROGRAMAÇÃO NO SCILAB**

Inicialmente abre-se o Scilab, em aplicativos, seleciona sciNotes (FIGURA 11). Figura 11 – Tela inicial do Scilab

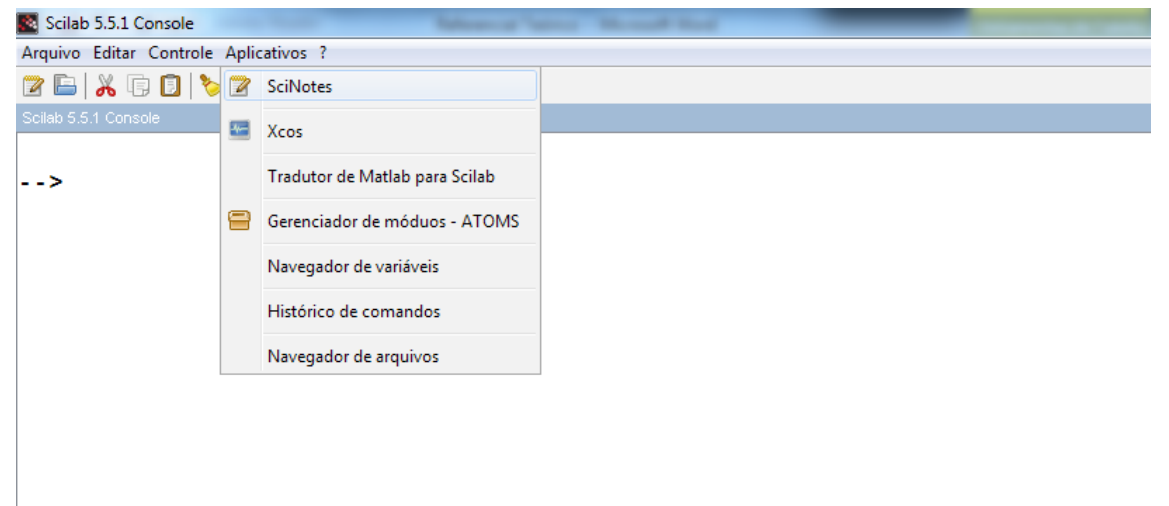

Fonte: Software Scilab.

Abre-se a programação e digita o valores de entrada, estando no SciNotes, a qual é composta por dez dados de entrada na seguinte ordem:

bw (cm) h (cm) d (cm) c (cm) fck (MPa) ca1 (kN/cm²) de (mm) ca2 (kN/cm²) mk (kN.m) vk (kN) Ao digitar os valores, clica no botão salvar e executar (FIGURA 12).

```
Código - DM Vigas.sce (C:\Users\VITOR\Dropbox\TCC\Parte Escrita\Código - DM Vigas.sce) - SciNotes
Arquivo Editar Formatar Opções Janela Executar ?
8 B B B B A A X G B & & L D B & X O
Código - DM Vigas.sce (C:\Users\VITOR\Dropbox\TCC\Parte Escrita\Código - DM
                                                    Salvar e executar
Código - DM Vigas.sce | X
    clear
  \mathbf{1}|_{c1c}\overline{2}3 //Base - da - viga - (cm)
  4 bw = 305 //Altura - da - viga - (cm)
  6|h=707 //Altura util (cm)
  8 |d=639 //Cobrimento (cm)
 10 c = 211 //Resistência a compressão (MPa)
 12 fck= 55
 13 //Aco-da-armadura-longitudinal-(kN/cm<sup>2</sup>)
 14 \text{cal} = 5015 //Aco do estribo (kN/cm<sup>2</sup>)
 16 de= 9.5
 17 //Diametro do estribo (mm)
 18 \text{ ca2} = 6019 //Momento-fletor-(kN.m)
 20 mk = 104521 //Força cortante (kN)
 22 |vk=500
```
Figura 12 – Página do sciNotes em destaque o botão salvar e executar

#### Fonte: Software Scilab.

Com isso, volta para a página inicial do Scilab e verifica o resultado (FIGURA 9 e 10). Caso o usuário preencha os dados de entrada corretamente a programação irá gerar doze dados de saída na seguinte ordem:

 $A_{S (cm<sup>2</sup>)}$ A'S (cm²) Domínio: Ductilidade: LN (cm) Kx Md (kN.m) Mlim (kN.m) Taxa (%) AS,máx (cm²) AS,min (cm²) ESTRIBO

Para realizar um novo cálculo, o usuário deve retornar para o sciNotes, digita os novo valores e repete todo o processo.

### **4.3 ERROS DE SEGURANÇA**

Ao preencher esses dados, o usuário pode se deparar com algumas situações que impeçam a programação de concluir os cálculos, pois estão completamente vinculados a NBR 6118:2014. Desta maneira, ao impedir o avanço, a programação permite dimensionar vigas mais seguras, identificando erros e propondo uma forma de corrigi-lo.

Os erros possíveis são:

### a)  $f_c$  fora do intervalo

Figura 13 – Erro do  $f_{ck}$ 

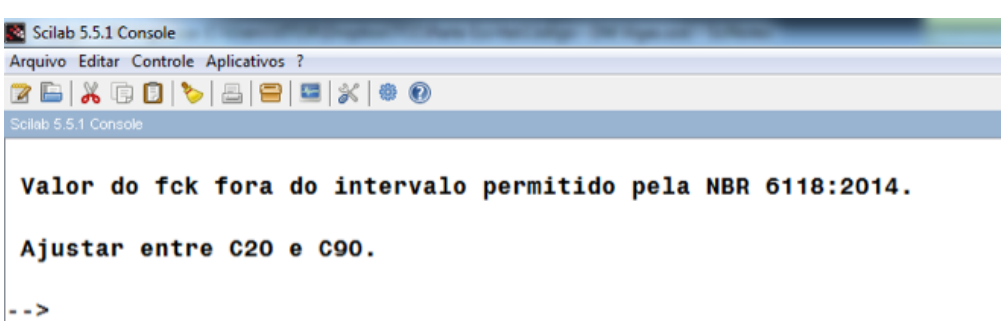

Fonte: Software Scilab.

### b) Diâmetro do estribo menor que 5,0mm

Figura 14 – Erro do diâmetro do estribo

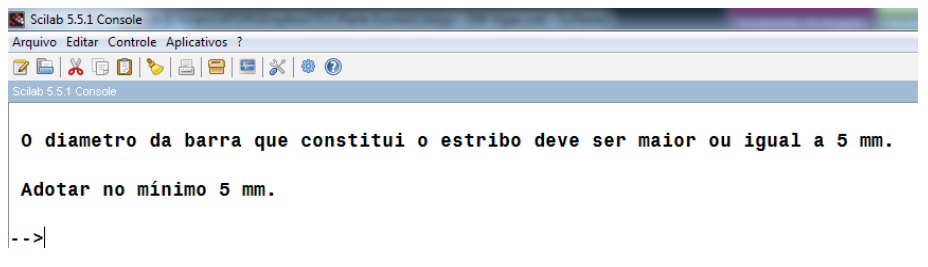

Fonte: Software Scilab.

#### c) Base menor que 10 cm

Figura 15 – Erro da base

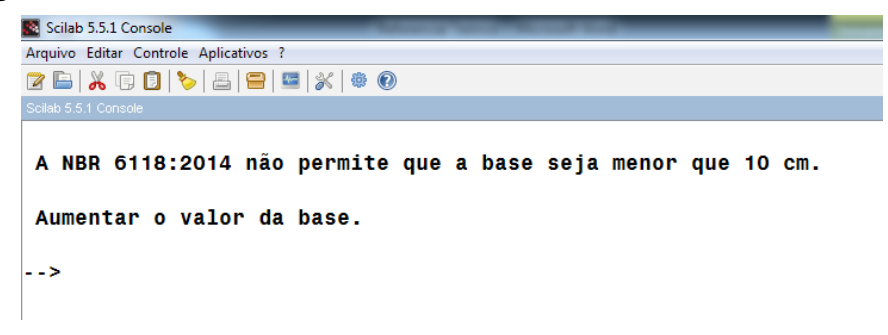

Fonte: Software Scilab.

### **d) Cobrimento menor que 2 cm**

Figura 16 – Erro do cobrimento

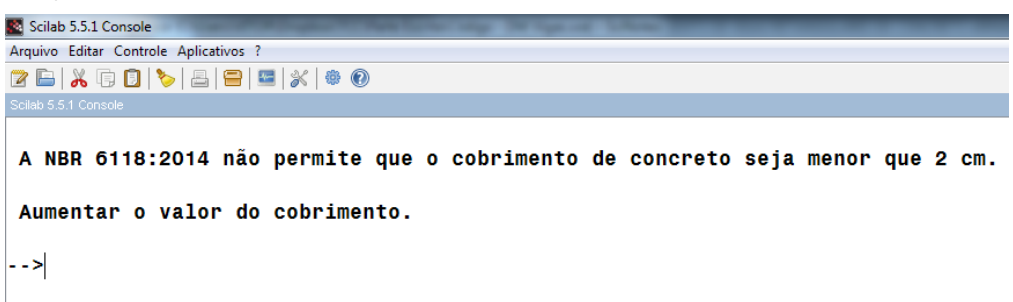

Fonte: Software Scilab.

#### e) Altura útil menor que a altura total da viga

Figura 17 – Erro da altura útil e total

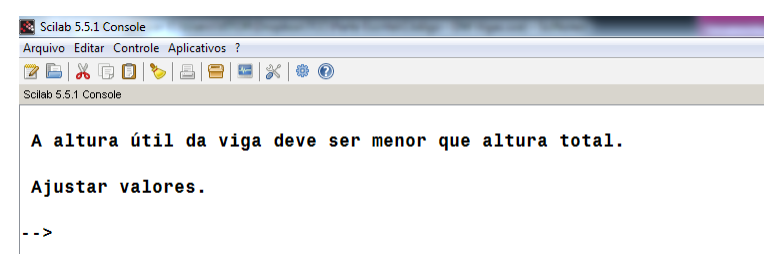

Fonte: Software Scilab.

#### f) Resistência do escoamento do aço menor que 25 kN/cm²

Figura 18 – Erro da resistência do escoamento do aço

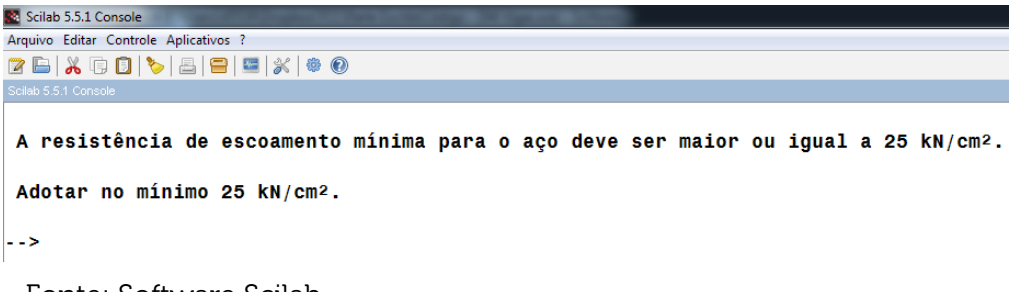

Fonte: Software Scilab.

#### g) Domínio superior ao 4

Figura 19 – Erro do domínio

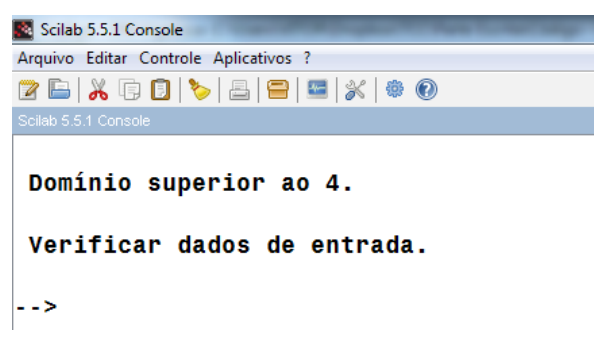

Fonte: Software Scilab.

#### h) Taxa de armadura maior que 4%

Figura 20 – Erro da taxa de armadura

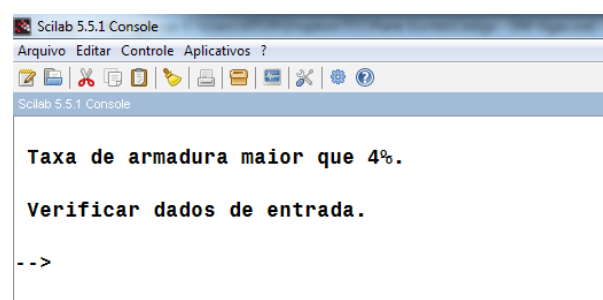

Fonte: Software Scilab.

#### i)Esmagamento da biela de compressão

Figura 21– Esmagamento da biela

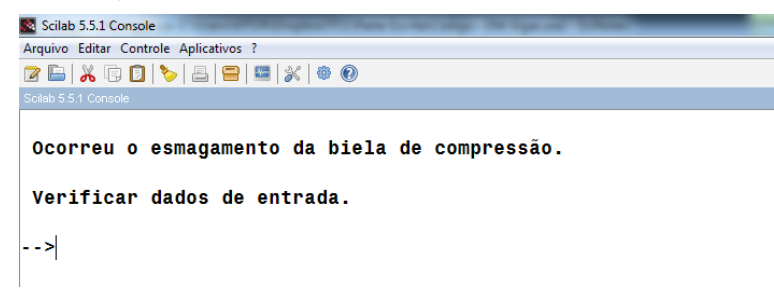

Fonte: Software Scilab.

#### j)Espaçamento entre estribos menor que 7 cm

Figura 22 – Erro do espaçamento entre estribos

```
Scilab 5.5.1 Console
Arquivo Editar Controle Aplicativos ?
2 B | X Q O | C | B | B | S | & O
 O espaçamento entre os estribos deve ser maior ou igual a 7 cm.
 O espaçamento deve ser suficiente para entrada da agulha do vibrador.
\rightarrow
```
Fonte: Software Scilab.

### **5 CONCLUSÃO**

Em virtude dos argumentos apresentados, foi possível inferir que a programação que auxilia na automatização do dimensionamento de vigas retangulares de concreto armado atingiu as metas propostas em termos de funcionalidade. Os resultados fornecidos pela ferramenta foram condizentes com os resultados obtidos de forma analítica. Por ser uma ferramenta gratuita, pode ser utilizado para fins acadêmicos, como forma de comparar os resultados obtidos em sala, e até por profissionais da engenharia pela facilidade na obtenção dos resultados. Além de possuir um layout simples e de fácil manuseio.

O dimensionamento de estruturas era realizado de forma analítica pelos calculistas, por meio de um processo extenso e trabalhoso com uma relativa possibilidade de erro. Em 1986 surge a primeira ferramenta computacional comercial capaz de dimensionar estruturas de concreto armado de forma automatizada. Em virtude desta automatização, é possível obter modelos com maior aproximação do comportamento real da estrutura. Com o tempo economizado, o engenheiro ganha mais tempo para analisar e se dedicar à concepção estrutural, resultando em projetos com melhor planejamento. Como resultados, os softwares não proporcionam apenas economia, mas também eficiência nos projetos de engenharia.

Para trabalhos futuros, dentro deste escopo, uma possibilidade de ampliação e melhoria da programação, seria calcular as forças solicitantes máximas da viga, por meio das cargas atuantes, diminuindo mais uma etapa do processo de dimensionamento feito por meio de cálculos manuais e a expansão para vigas com seção "T".

# **REFERÊNCIAS**

ALMEIDA, L.C. Solicitações normais cálculo no estado limite último. Departamento de Estruturas, Universidade Estadual de Campinas, Campinas, 2002. Notas de aula. 19p.

ARAÚJO, J.M. Curso de concreto armado. 4.ed., v.1, Rio Grande: Dunas, 2014. 269p.

ARAÚJO, J.M. Curso de concreto armado. 4.ed., v.4, Rio Grande: Dunas, 2014. 334p.

ASSOCIAÇÃO BRASILEIRA DE NORMAS DE NORMAS TÉCNICAS, Projeto e execução de obras em concreto armado - Procedimento, NBR 6118, ABNT. Rio de Janeiro, 2014. 238p.

BARBATO, R.L.A. Vigas de concreto armado. Apostila – Centro Universitário Central Paulista, São Carlos, 2007. 13p.

BASTOS, P.S.S. Dimensionamento de vigas de concreto armado à força cortante. Departamento de Engenharia Civil, Universidade Estadual Paulista, Bauru, 2015. Notas de aula. 79p.

BASTOS, P.S.S. Flexão normal simples - Vigas. Departamento de Engenharia Civil, Universidade Estadual Paulista, Bauru, 2015. Notas de aula. 81p.

BASTOS, P.S.S. **Fundamentos do concreto armado**. Departamento de Engenharia Civil, Universidade Estadual Paulista, Bauru, 2014. Notas de aula. 13p.

BORGES, A.N., **Concreto armado:** projeto de edifícios. Rio de Janeiro: Imperial Novo Milênio, 2010. 264p.

CARELLI, J.A. Cisalhamento em vigas de concreto armado com estribos autotravantes. 2002. 162p. Dissertação (Mestrado em Engenharia) – Curso de Pós-Graduação em Engenharia Civil da Universidade Federal de Santa Catarina, Florianópolis- -SC, 2002.

CARNEIRO, F.L.L.B. Resistência ao esforço cortante no concreto armado e protendido. 1963. Disponível em: <http://aquarius.ime.eb.br/~webde2/prof/ethomaz/lobocarneiro/trelica\_moersch.pdf>. Acesso em: 1 out. 2016.

CARVALHO, C.B. Concreto armado. Apostila – Faculdade Pitágoras, Belo Horizonte, 2012. 165p.

CARVALHO, R.C.; FIGUEIREDO FILHO, J.R. Cálculo e detalhamento de estruturas usuais de concreto armado. São Carlos: Udufscar, 2015. 415p.

CÉZAR JÚNIOR, K.M.L.C.; SILVA, R.C. Domínios de deformação em estruturas de concreto: uma nova abordagem para o ensino. Congresso Brasileiro de Educação em Engenharia, 38. 2010. Fortaleza. Anais eletrônicos... Vicosa, Departamento de Engenharia Civil, Universidade Federal de Viçosa. Disponível em: <http://www.abenge. org.br/CobengeAnteriores/2010/artigos/517.pdf>. Acesso em: 29 ago. 2016.

CLÍMACO, J.C.T.S., Estruturas de concreto armado: fundamentos de projeto, dimensionamento e verificação. Brasília: Universidade de Brasília; Finatec, 2008. 410p.

CORREIA, V.C. Estudo da influência do uso de fibras de aço e de estribos no comportamento da ancoragem de barras. 2012. 166p. Dissertação (Mstrado) – Departamento de Engenharia de Estruturas, Escola de Engenharia São Carlos, Universidade de São Paulo, São Paulo, 2012.

FUSCO, P.B. Estruturas de concreto: Solicitações Normais. São Paulo: LTC, 1981. 464p.

FUSCO, P.B. Estruturas de concreto: solicitações tangenciais. Rio de Janeiro-RJ: Pini, 2008. 328 p.

GUIMARÃES, A.M.; LAGES, N.A.C. Algoritmos e estruturas de dados. Rio de Janeiro: LTC - Livros Técnicos e Científicos, 1994

LEITE, M. Scilab - uma abordagem prática e didática. Rio de Janeiro: Ciência Moderna, 2009. 632p.

LOPES, L.C.O. Utilizando o Scilab na resolução de problemas da engenharia química. Congresso Brasileiro de Engenharia Química, 15. 2004, Curitiba. Anais..., 2004. 108p.

MATTOS, N.C. Dimensionamento de vigas ao cisalhamento - NBR 6118/2007. 2010. Disponível em: <http://faq.altoqi.com.br/faq/content/268/653/pt-br/dimensionamento- -de-vigas-ao-cisalhamento-\_-nbr-6118\_2007.html>. Acesso em: 8 dez. 2016.

MELO, W.I.G. Análise dos domínios de deformação de seções retangulares de concreto armado submetidas à flexão composta normal – segundo a NBR 6118/2014. 2015. 149p. Dissertação (Mestrado em Engenharia) – Centro de tecnologia, Universidade Federal da Paraíba, João Pessoa-PB, 2015.

OLIVEIRA, A.M.; OLIVEIRA NETO, A.M.; BUENO, R.C. Scilab: uma abordagem prática aplicada a problemas reais da engenharia. São Paulo: CDA, 2016, v.1. 100p.

PINHEIRO, L.M.; MUZARDO, C.D.; SANTOS, S.P. Bases para cálculo – capítulo 6. Departamento de Engenharia de Estruturas, Universidade de São Paulo, São Paulo, 2003. 19p.

PINHEIRO, L.M.; MUZARDO, C.D.; SANTOS, S.P. Estruturas de concreto – Capítulo 3. Departamento de Engenharia de Estruturas, Universidade de São Paulo, São Paulo, 2010. 14p.

SILVA, R.J.C.; ARAÚJO, C.V.S. Estudo das taxas mínimas de armadura de tração em vigas de concreto armado segundo a ABNT NBR 6118: 2014. Essentia- -Revista de Cultura, Ciência e Tecnologia da UVA, v.16, 2015. 17p.

VIRGOLINO, P.M.; PELLEGRINO NETO, J. Desenvolvimento de aplicativos para o ensino de estruturas de concreto. 2015. 10p. Disponível em: <http://maua.br/ files/032015/desenvolvimento-de-aplicativos-para-o-ensino-de-estruturas-de-concreto.pdf>. Acesso em: 11 out. 2016.

WEBER. L.F.L. Cobrimento de armadura em estruturas de concreto armado: análise comparativa entre os valores projetados e executados nas obras do Vale do Taquari. Lajeado: Centro Universitário UNIVATES, 2014. 97p.

Data do recebimento: 27 de Janeiro de 2017 Data da avaliação: 05 de Fevereiro de 2017 Data de aceite: 15 de Fevereiro de 2017

1 Graduando em Engenharia Civil da Universidade Tiradentes – UNIT. E-mail: vitoresplanada@hotmail.com 2 Graduando em Engenharia Civil da Universidade Tiradentes – UNIT. E-mail: viniciusccorreia@gmail.com 3 Prof. Mestre da Universidade Tiradentes – UNIT: cassius.gomes2@gmail.com